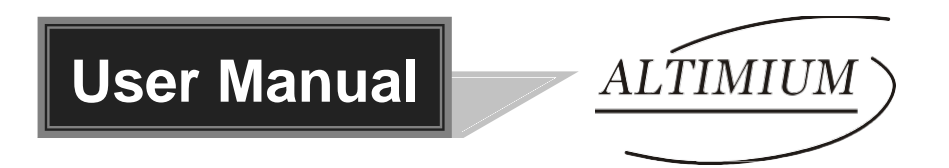

# **SCA21T**

# **2x1 4K Scaler Switcher**

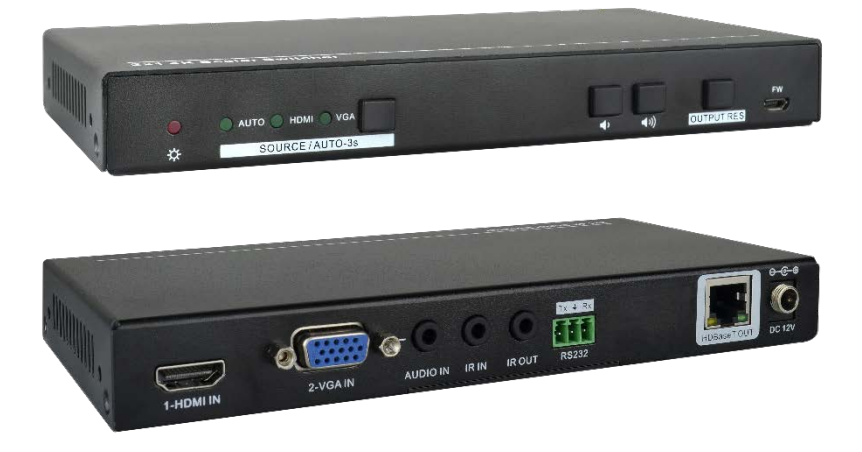

# **All Rights Reserved**

**Version: SCA21T\_2017V1.0**

# **Preface**

Read this user manual carefully before using the product. Pictures shown in this manual is for reference only. Different models and specifications are subject to real product.

This manual is only for operation instruction only. The functions described in this version are updated till August 7, 2017. In the constant effort to improve our product, we reserve the right to make functions or parameters changes without notice or obligation. Please refer to the dealers for the latest details.

# **FCC Statement**

This equipment generates, uses and can radiate radio frequency energy and, if not installed and used in accordance with the instructions, may cause harmful interference to radio communications. It has been tested and found to comply with the limits for a Class B digital device, pursuant to part 15 of the FCC Rules. These limits are designed to provide reasonable protection against harmful interference in a commercial installation.

Operation of this equipment in a residential area is likely to cause interference, in which case the user at their own expense will be required to take whatever measures may be necessary to correct the interference.

Any changes or modifications not expressly approved by the manufacture would void the user's authority to operate the equipment.

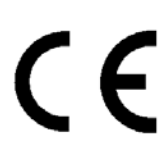

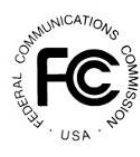

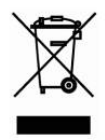

# **SAFETY PRECAUTIONS**

To insure the best from the product, please read all instructions carefully before using the device. Save this manual for further reference.

- Unpack the equipment carefully and save the original box and packing material for possible future shipment.
- Follow basic safety precautions to reduce the risk of fire, electrical shock and injury to persons.
- Do not dismantle the housing or modify the module. It may result in electrical shock or burn.
- Using supplies or parts not meeting the products' specifications may cause damage, deterioration or malfunction.
- Refer all servicing to qualified service personnel.
- To prevent fire or shock hazard, do not expose the unit to rain, moisture or install this product near water.
- Do not put any heavy items on the extension cable in case of extrusion.
- Do not remove the housing of the device as opening or removing housing may expose you to dangerous voltage or other hazards.
- Install the device in a place with fine ventilation to avoid damage caused by overheat.
- $\bullet$  Keep the module away from liquids.
- Spillage into the housing may result in fire, electrical shock, or equipment damage. If an object or liquid falls or spills on to the housing, unplug the module immediately.
- Do not twist or pull by force ends of the cable. It can cause malfunction.
- Do not use liquid or aerosol cleaners to clean this unit. Always unplug the power to the device before cleaning.
- Unplug the power cord when left unused for a long period of time.
- Information on disposal for scrapped devices: do not burn or mix with general household waste, please treat them as normal electrical wastes.

# **Content**

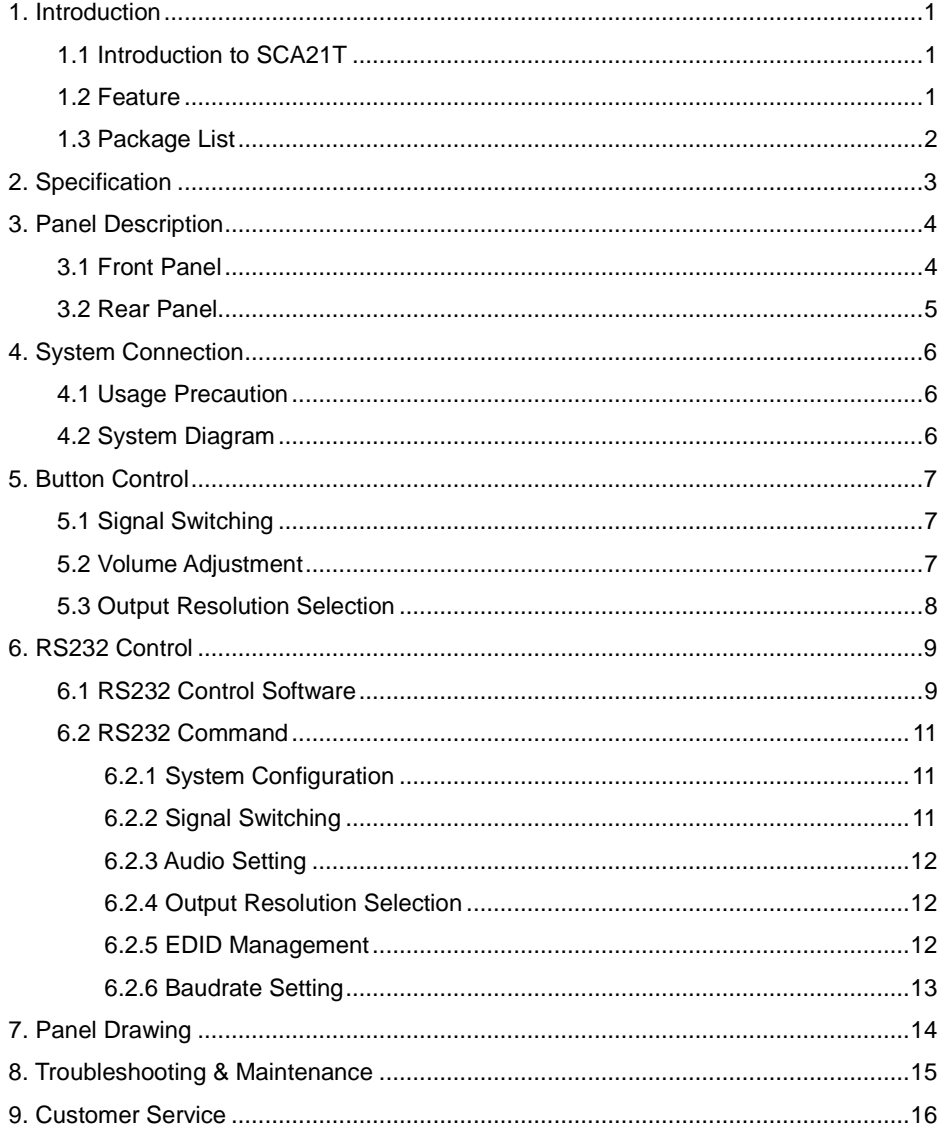

# <span id="page-4-0"></span>**1. Introduction**

### <span id="page-4-1"></span>**1.1 Introduction to SCA21T**

The SCA21T is a professional 2x1 4K Scaler Switcher that scales HDMI/VGA video signal to an HDBaseT output by selecting output resolution from 720p to 4K via OSD. The HDBaseT output supports bidirectional PoH and can connect to a compatible HDBaseT matrix or receiver up to a maximum of 70 meters (230 ft) (HDBaseT matrix or receiver sold separately). With 1 IR In and 1 IR Out and 1 RS232, the IR and RS232 control signals can be transmitted bi-directionally between the SCA21T and a compatible HDBaseT matrix or receiver.

The product supports advanced EDID management and is HDCP 2.2 compliant. Video and audio sources can be selected via front panel button or RS232 commands by 3rd Party control device. Moreover, the product features volume buttons to turn up/down the volume level.

#### <span id="page-4-2"></span>**1.2 Feature**

- Features 1 HDMI input and 1 VGA input with auxiliary audio input.
- The output resolution can be selected from 720p to  $4k \times 2k \otimes 30Hz$  4:4:4 to assure preferred output.
- Transmits 4Kx2K up to 131ft (40m) or 1080p up to 230ft (70m) via HDBaseT port.
- Supports volume control via buttons.
- **Automatically switch based on video sensing.**
- Supports RS232 pass-through to communicate control signal between the scaler and the connected HDBaseT matrix or receiver.
- Allows the connected source and display to be controlled via bi-directional IR pass-through remotely.
- Supports bidirectional PoH, the HDBaseT receiver can be powered by this KIT, or this KIT can be powered by receiver via HDBaseT port.
- Supports advanced built-in EDID management.

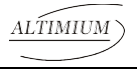

#### <span id="page-5-0"></span>**1.3 Package List**

- **1 x SCA21T 2x1 4K Scaler Switcher**
- 1 x Power Adapter (12VDC, 2A)
- 2 x Mounting Ears with 4 Screws
- 4 x Plastic Cushions
- **1 x RS232 Cable**
- **1 x User Manual**

*Note: Please contact your distributor immediately if you found any damage or defect in the components.*

# <span id="page-6-0"></span>**2. Specification**

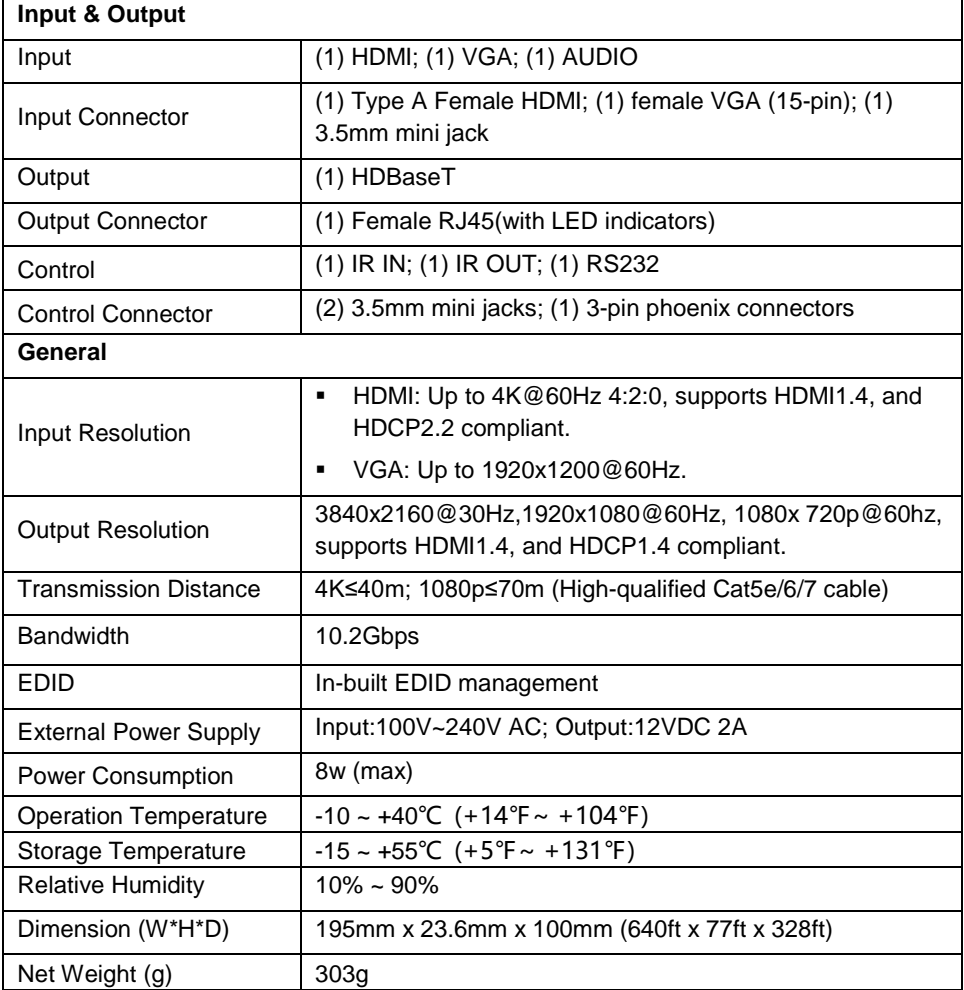

# <span id="page-7-0"></span>**3. Panel Description**

### <span id="page-7-1"></span>**3.1 Front Panel**   $\overline{\phantom{a}}$

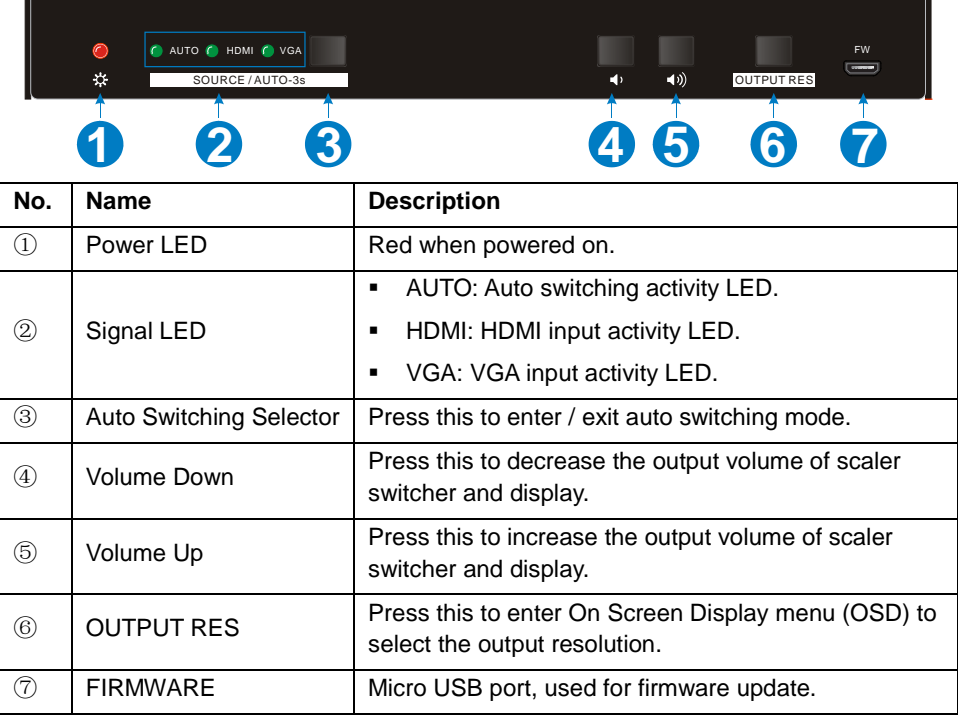

### <span id="page-8-0"></span>**3.2 Rear Panel**

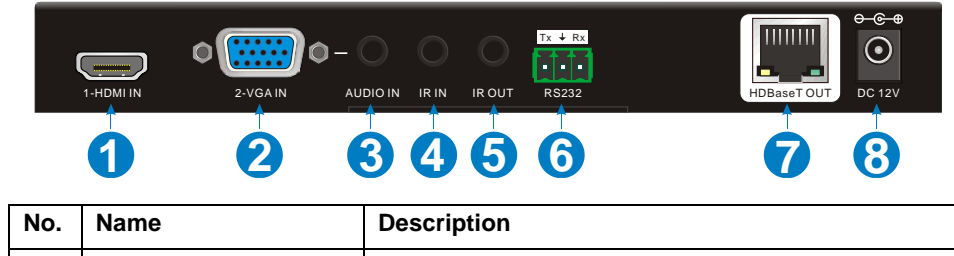

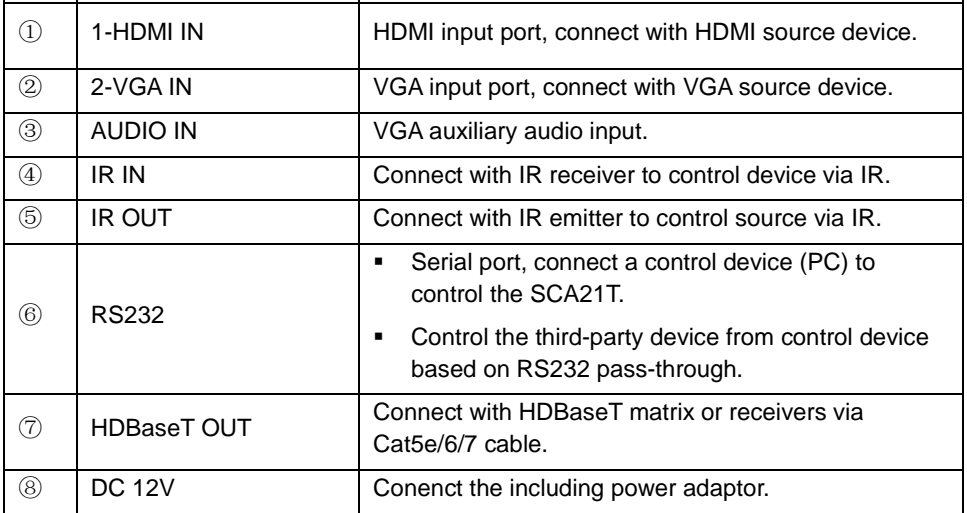

# <span id="page-9-0"></span>**4. System Connection**

### <span id="page-9-1"></span>**4.1 Usage Precaution**

- Verify all components and accessories included before installation.
- System should be installed in a clean environment with proper temperature and humidity.
- If the scaler switcher will be permanently mounted to a surface, attach the included mounting ears with the supplied screws.
- If the scaler switcher will be sitting on a shelf, attach the included plastic cushions to the bottom of the unit.
- All of the power switches, plugs, sockets and power cords should be insulated and safe.
- All devices should be connected before power on.

# <span id="page-9-2"></span>**4.2 System Diagram**

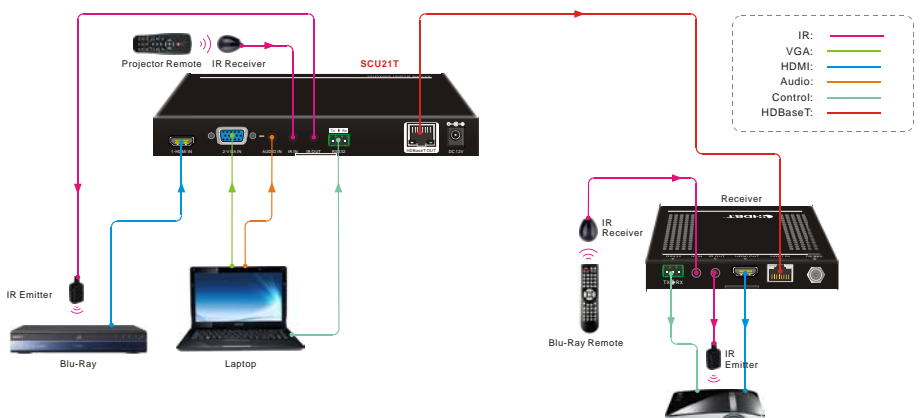

Projector

# <span id="page-10-0"></span>**5. Button Control**

Front panel buttons can be used for video switching, volume adjusting and output resolution selection.

### <span id="page-10-1"></span>**5.1 Signal Switching**

### ① **Manual Switching**

Press the **SORCE/AUTO-3s** button to select the HDMI or VGA source, the corresponding green activity LED (HDMI/VGA) will be lighted up.

# ② **Auto Switching**

Long-press the **SORCE/AUTO-3s** button at least 3 seconds to enable auto switching mode, the green activity LED (AUTO) will be lighted up. Press this button again to select next source and exit auto mode.

#### **The auto switching mode abides by the following principles:**

New Input

Once new source is connected, the new source will be automatically switched to input signal.

**Rebooting Device** 

SCA21T has the ability to save the last configuration before losing power. The switcher automatically enters the mode as last mode used; moreover, it detects all the inputs and memorizes the connection status for future rebooting using. If the last displayed signal is still available, the unit will output the signal. Otherwise, the unit will detect all the input signals wit priority from HDMI to VGA. When the first signal was detected, it will transfer to output.

Signal Removing

Once removing the current display signal, SCA21T will detect all input signals with priority from HDMI to VGA. It will transfer the signal firstly detected to be available to output device.

### <span id="page-10-2"></span>**5.2 Volume Adjustment**

- ① Press the **Volume Up** button to increase the output volume of scaler switcher and display.
- ② Press the **Volume Down** button to decrease the output volume of scaler switcher and display.

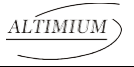

#### <span id="page-11-0"></span>**5.3 Output Resolution Selection**

#### ① **Resolution Selection**

Step1: Press the **OUTPUT RES** button to enter the following resolution list shown as below.

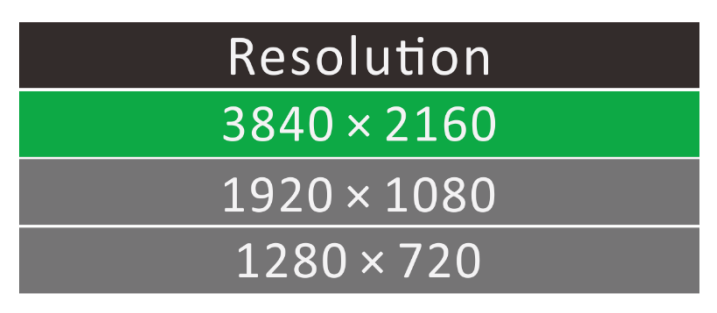

Step2: Press this button again to move up and down at the list.

Step3: Long-press this button at least 2 seconds to confirm the selected output resolution.

#### ② **Resolution Reset**

Long-press the **OUTPUT RES** button at least 5 seconds to reset the output resolution to default 720P.

# <span id="page-12-0"></span>**6. RS232 Control**

Connect the control device (PC) to the RS232 port of SCA21T, The SCA21T can be controlled by sending RS232 commands via RS232 control software installed in PC.

The RS232 port supports pass-through function, in additional, RS232 commands can be transmitted bi-directionally between SCA21T and HDBaseT receiver, so it is able to control a third party device from local or remote. The baud rate supports 2400, 4800, 9600(default), 19200, 38400, 57600 or 115200.

#### <span id="page-12-1"></span>**6.1 RS232 Control Software**

- **Installation:** Copy the control software file to the computer connected with SCA21T.
- **Uninstallation:** Delete all the control software files in corresponding file path.
- **Basic Settings:**

First to connect SCA21T with all input devices and output devices needed, then to connect it with a computer which is installed with RS232 control software. Finally, double-click the software icon to run this software.

Here we take the software **CommWatch.exe** as example. The icon is showed as below:

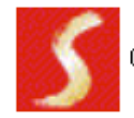

CommWatch.exe

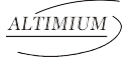

The interface of the control software is showed as below:

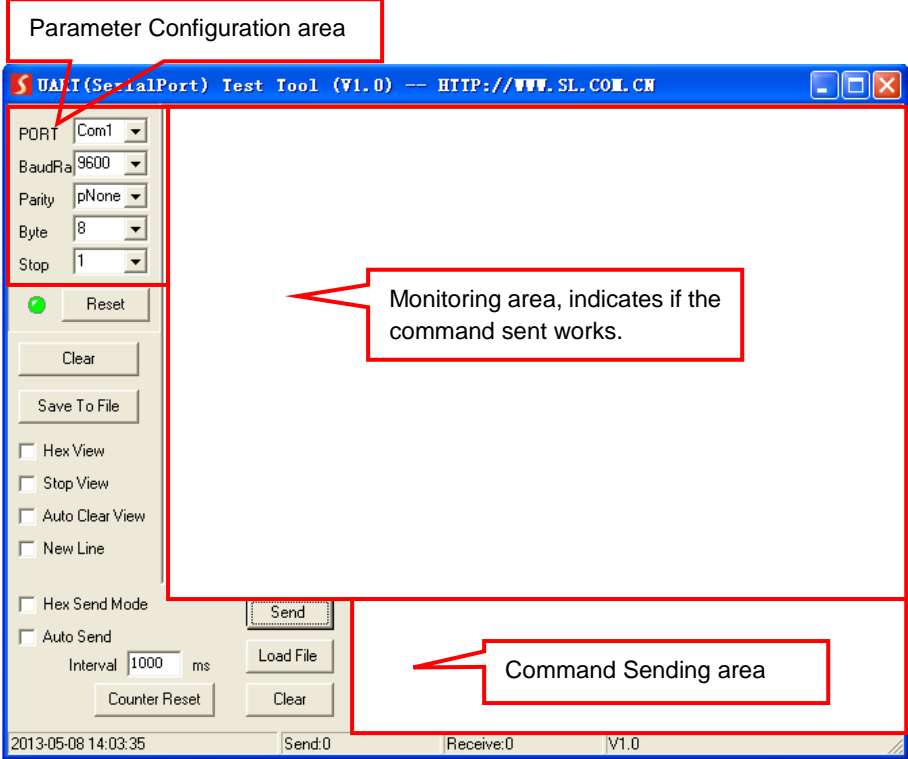

Please set the parameters of COM number, bound rate, data bit, stop bit and the parity bit correctly, and then the command is ready to be sent in Command Sending Area.

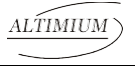

#### <span id="page-14-0"></span>**6.2 RS232 Command**

**Communication protocol:** RS232 Communication Protocol

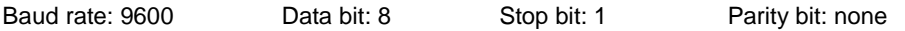

#### <span id="page-14-1"></span>**6.2.1 System Configuration**

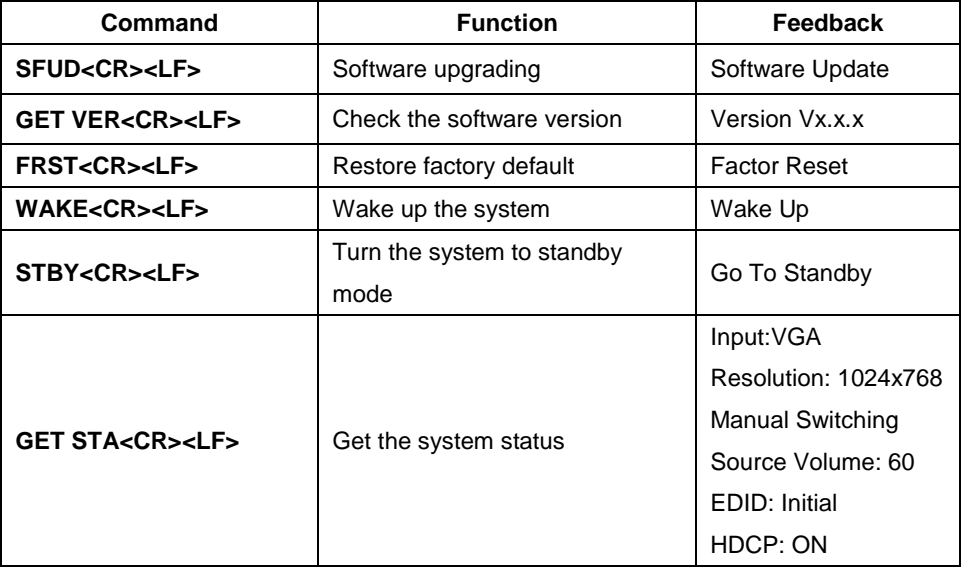

#### <span id="page-14-2"></span>**6.2.2 Signal Switching**

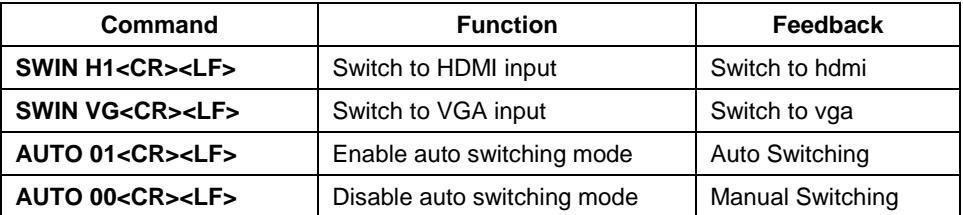

#### <span id="page-15-0"></span>**6.2.3 Audio Setting**

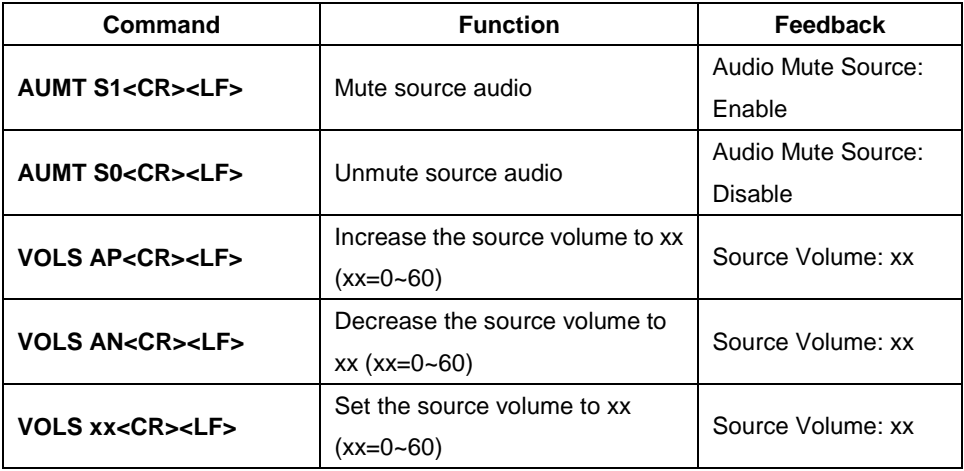

#### <span id="page-15-1"></span>**6.2.4 Output Resolution Selection**

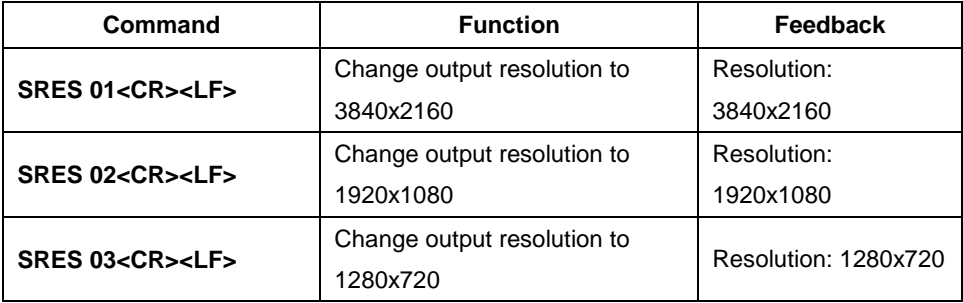

#### <span id="page-15-2"></span>**6.2.5 EDID Management**

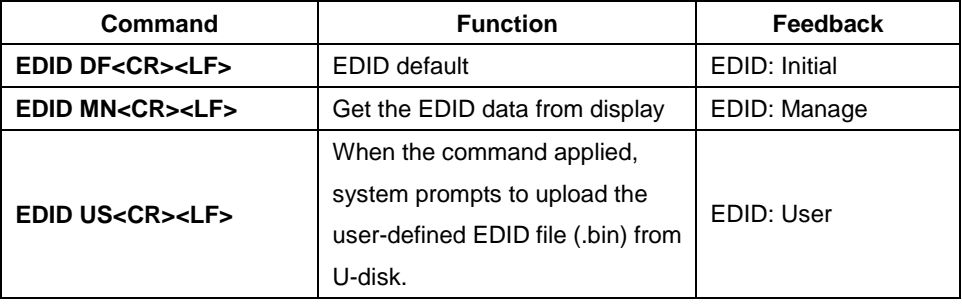

#### <span id="page-16-0"></span>**6.2.6 Baudrate Setting**

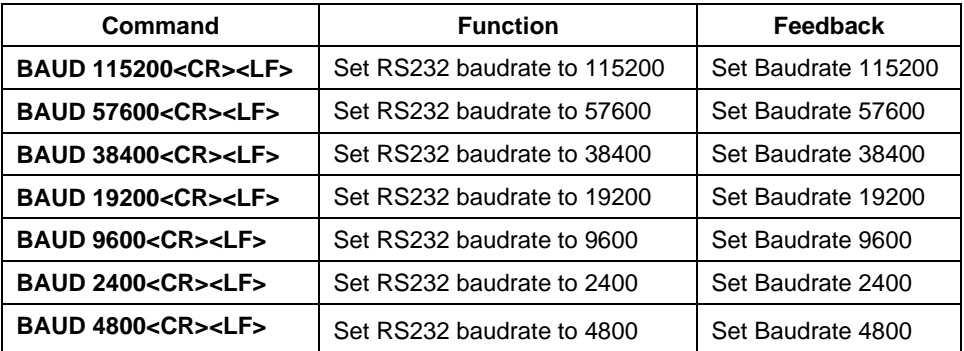

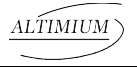

# <span id="page-17-0"></span>**7. Panel Drawing**

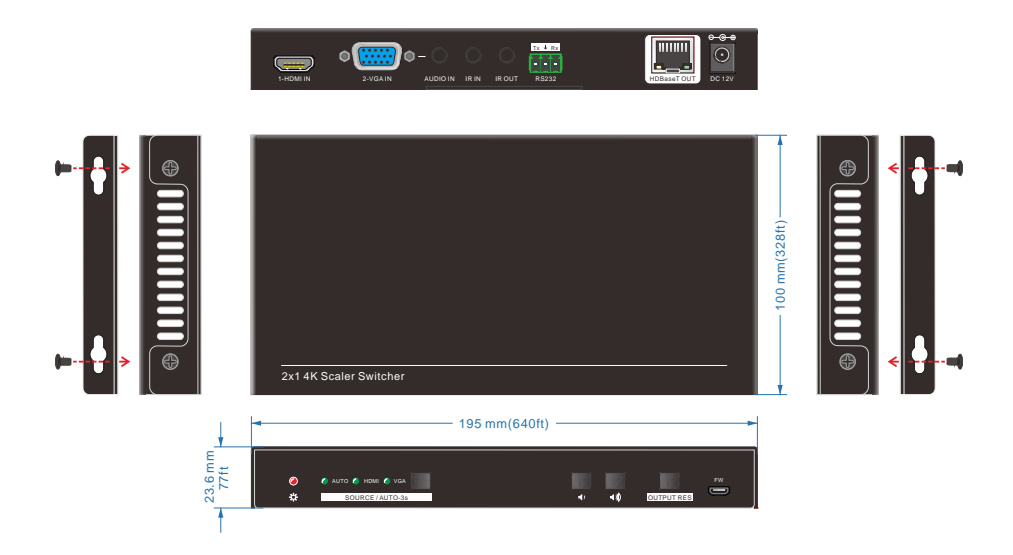

# <span id="page-18-0"></span>**8. Troubleshooting & Maintenance**

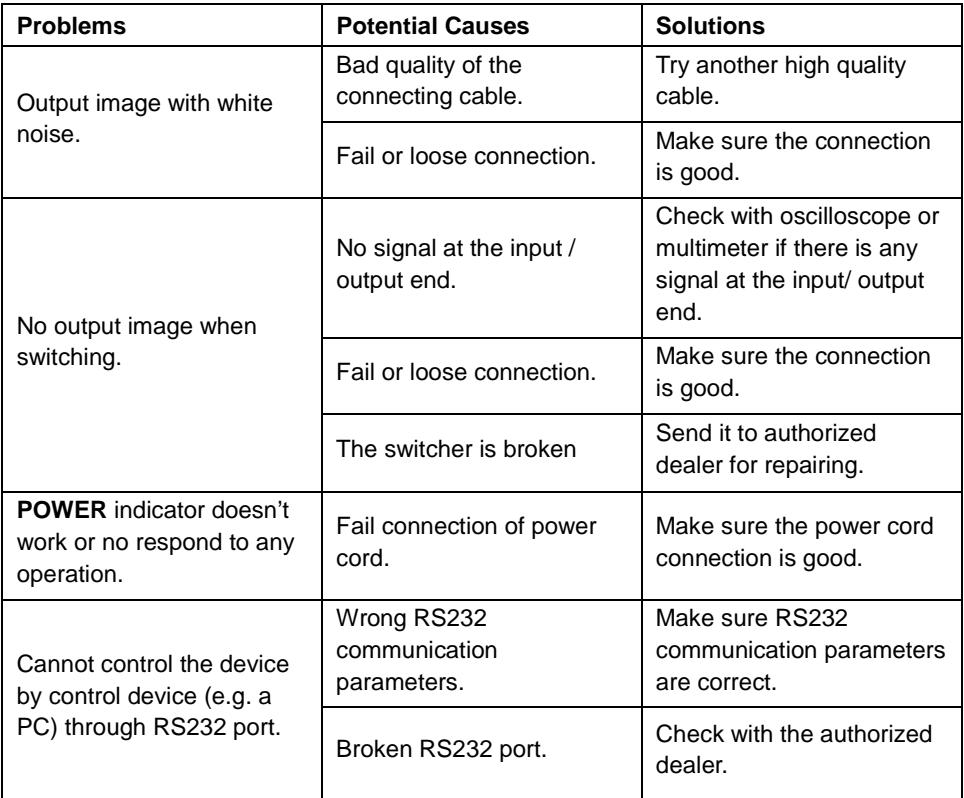

If your problem persists after following the above troubleshooting steps, seek further help from authorized dealer or our technical support.

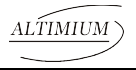

# <span id="page-19-0"></span>**9. Customer Service**

The return of a product to our Customer Service implies the full agreement of the terms and conditions hereinafter. There terms and conditions may be changed without prior notice.

### ① **Warranty**

The limited warranty period of the product is fixed 3 (three) years.

### ② **Scope**

These terms and conditions of Customer Service apply to the customer service provided for the products or any other items sold by authorized distributor only.

#### ③ **Warranty Exclusions:**

- Warranty expiration.
- Factory applied serial number has been altered or removed from the product.
- Damage, deterioration or malfunction caused by:
	- $\checkmark$  Normal wear and tear.
	- $\checkmark$  Use of supplies or parts not meeting our specifications.
	- $\checkmark$  No certificate or invoice as the proof of warranty.
	- $\checkmark$  The product model showed on the warranty card does not match with the model of the product for repairing or had been altered.
	- $\checkmark$  Damage caused by force majeure.
	- $\checkmark$  Servicing not authorized by distributor.
	- $\checkmark$  Any other causes which does not relate to a product defect.
- Shipping fees, installation or labor charges for installation or setup of the product.

#### ④ **Documentation:**

Customer Service will accept defective product(s) in the scope of warranty coverage at the sole condition that the defeat has been clearly defined, and upon reception of the documents or copy of invoice, indicating the date of purchase, the type of product, the serial number, and the name of distributor.

**Remarks**: For further assistance or solutions, please contact your local distributor.

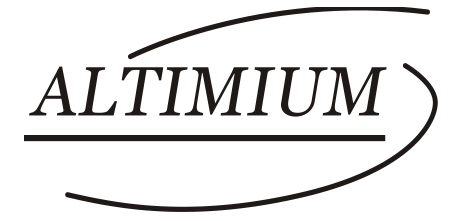

#### **ALTIMIUM**

587 Avenue Blaise Pascal 77550 MOISSY-CRAMAYEL Tél : 01.64.13.31.00 Fax: 01.60.29.62.70 Mail: contact@tesca-audio.com Web: www.altimium.com